# **Capital (Fixed) Asset Overview**

Capital (Fixed) Asset s are defined to be all tangible property owned by the Commonwealth (real and personal) such as land, buildings, computer software and systems, landmarks, infrastructure and equipment, etc., with a useful life of more than one year.

The acquisition of all land and landmarks regardless of cost; the acquisition of all buildings and roads greater than \$100,000; equipment, vehicles and other Capital (Fixed) Asset types with an original cost of, in most cases, \$50,000 or more (GAAP Capital (Fixed) Asset ) must be recorded. Departments have the option of recording non-GAAP Capital (Fixed) Assets in MMARS.

#### **Attributes of Capital (Fixed) Assets in MMARS**

High-level features of Capital (Fixed) Asset s in MMARS:

- Purchasing may have a Capital (Fixed) Asset implication
- Commodity Code and Unit Price link Encumbrance to Payment to Capital (Fixed) Asset
- The Capital (Fixed) Asset Classification provides for the tracking of GAAP and non-GAAP assets
- Depreciation is calculated automatically for depreciable assets
- CIP (Construction in Process) accounting functionality
- GASB34 compliance and improved reporting
- Ability to record payment history of multiple payments for a Capital (Fixed) Asset
- Provides an audit trail across all Capital (Fixed) Assets

### **Create a Capital (Fixed) Asset**

Capital (Fixed) Assets are created in MMARS in one of the following ways:

1. **System Generated** 

Capital (Fixed) Asset Shell Generation batch program

- Payment for a Capital (Fixed) Asset (PRC)
- Payment Disbursement
- Capital (Fixed) Asset Payment Request (FAPR)

#### 2. **User Generated**

Manually entered. When a payment is not necessarily associated with the Capital (Fixed) Asset. For example, if a Capital (Fixed) Asset was not entered in MMARS when it was originally purchased it can be manually entered. Also, if a Capital (Fixed) Asset were donated to the Commonwealth it would be manually entered in MMARS.

There is more detail on these processes in the (Fixed) Asset instructor lead courses.

The Capital (Fixed) Asset Acquisition document is used to update the Capital (Fixed) Asset Registry tables. First review the Capital (Fixed) Asset Acquisition document structure, then the Capital (Fixed) Asset Registry table structure.

#### **The Capital (Fixed) Asset (FA) document has the following structure:**

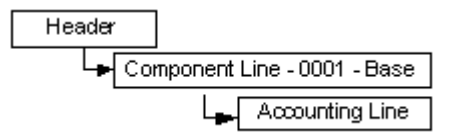

**Header** - There is one Header on each FA document. The Header contains general information about the overall asset or transaction (e.g. Capital (Fixed) Asset Number, Asset Description, Event Type or Date of Record). The Event Type defines the action to be taken with this data on the Capital (Fixed) Asset Registry table, for example FA01 = Acquire a Capital (Fixed) Asset, FA02 = Better a Capital (Fixed) Asset or FA10 = Increase Value from Shell.

**Component Line** - There is at least one Component Line on each FA document. The specific attributes of each asset component are stored on the component line (e.g. Commodity, Acquisition Details, and Location Details). There may be more than one component line on a FA. For example, component line 0001 is a building and component line 0002 is a new roof for the building. One component line must be the "Base" component. In this example component line 0001 would be the Base component, the building.

**Accounting Line** - There is at least one Accounting Line on each FA document. As you can see from the diagram above, the accounting line is associated with the component line. The accounting line designates the fund and balance sheet account codes used to record the asset on financial statements. It may contain the original accounting distribution funding the purchase (e.g. Line Amount, References to Purchase and Distribution).

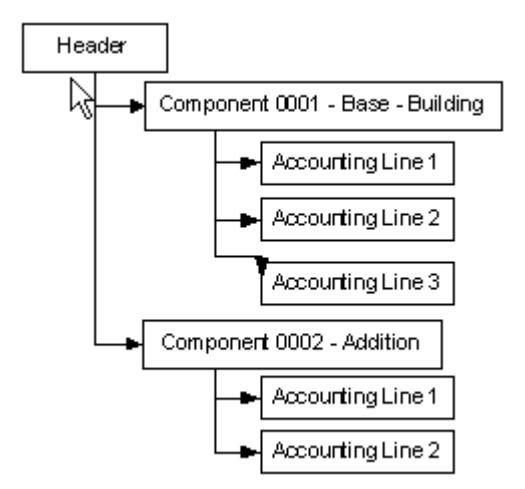

The Capital (Fixed) Asset Registry Table contains the current asset information, the commodity-based component lines, and the individual accounting lines funding the assets. The search starts from the MMARS home page. The **Page Search** page allows you to locate and open any page in the application. Within the Page Search screen the fields **Category, Page Type, Description,** and **Page Code** appear. To search for an existing Capital (Fixed) Asset on the Capital (Fixed) Asset Registry table enter the Page Code **FAR\*.** Six items are returned in the grid.

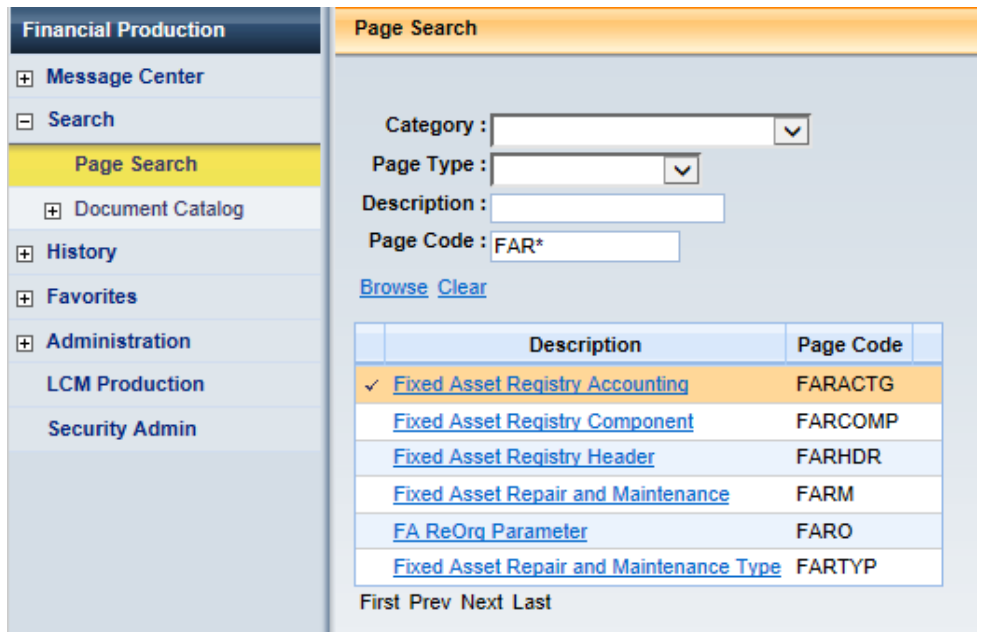

These tables all connect, by the Capital (Fixed) Asset Number. The best place to start getting information about the Capital (Fixed) Asset is from the **Header** – the **Capital (Fixed) Asset Registry Header (FARHDR).**

## **Capital (Fixed) Asset Registry Header (FARHDR)**

This page is used as the central repository of Advantage Capital (Fixed) Assets. This Capital (Fixed) Asset Registry Header (FARHDR) table contains both Acquisitions and Betterments. Betterments are considered new Components of a previously acquired asset. FARHDR contains links to the Capital (Fixed) Asset Registry Component (FARCOMP) and Capital (Fixed) Asset Registry Accounting (FARACTG) pages that contain detail information about an assets component and accounting lines respectively.

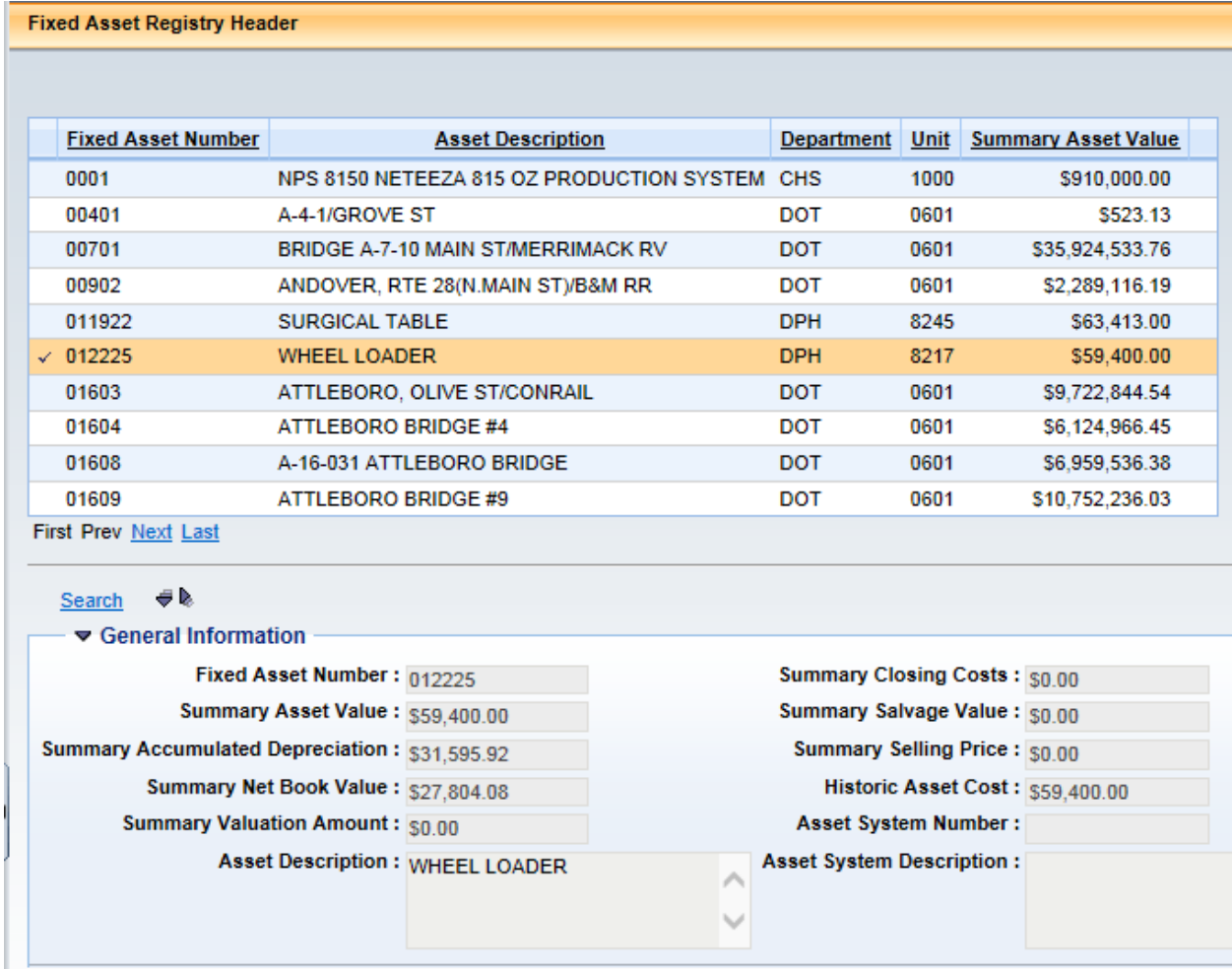

Entering values within the search fields will narrow down the search results. When any of these values are known, enter them in the fields before searching. Entering the department and unit fields will infer information to view.

The **Responsibility Center** lists the department, unit, etc. responsible for the asset.

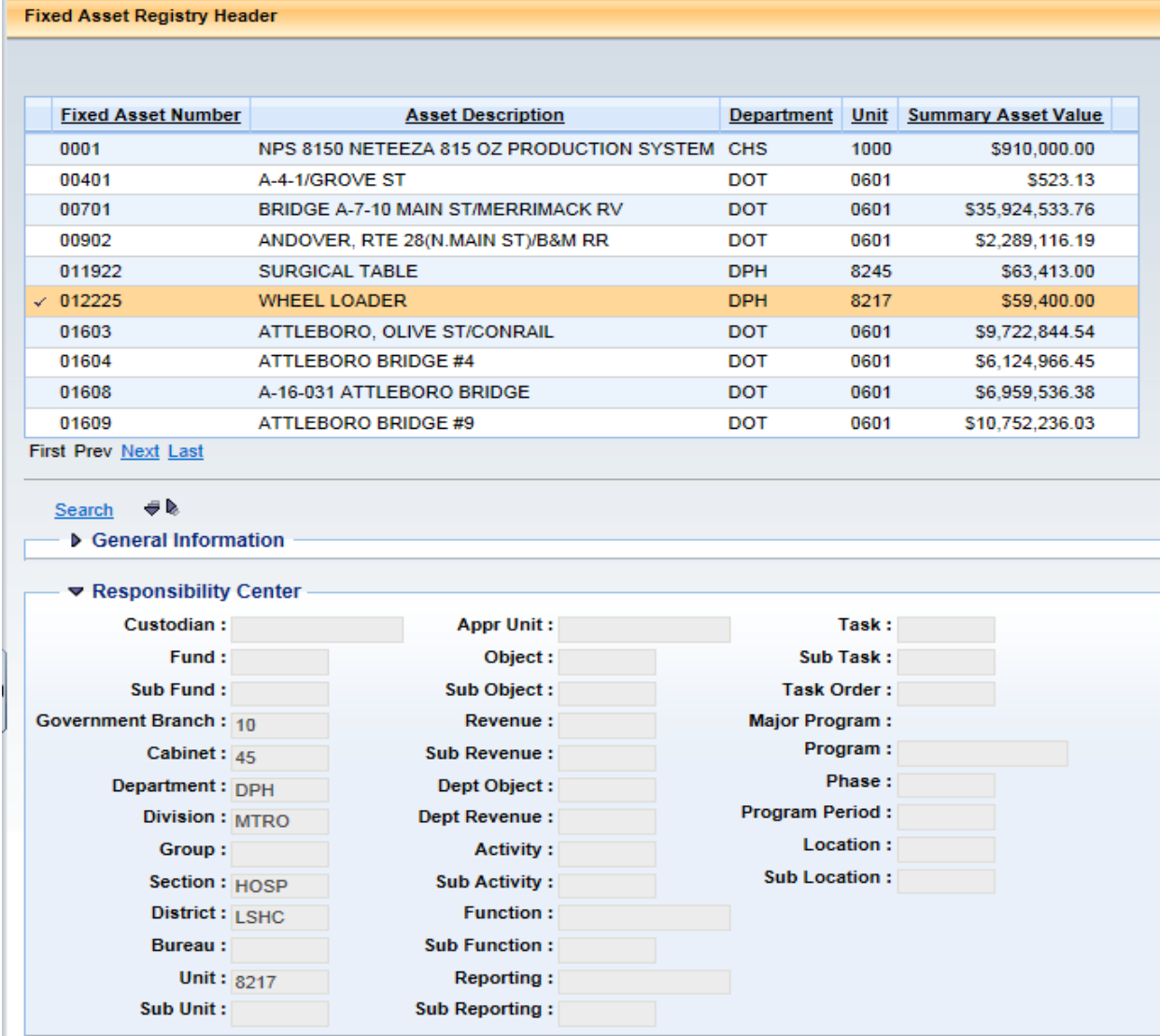

Also available from this page - Asset Classification, Acquisition/Disposition/Valuation Details, Depreciation Details, Infrastructure Maintenance and Fixed Asset Intent Reference. This asset information may be viewed by expanding those sections from this page.

![](_page_5_Picture_59.jpeg)

## **Capital (Fixed) Asset Registry Component (FARCOMP)**

This page is used as the central repository of Advantage Capital (Fixed) Asset s Component information. This Capital (Fixed) Asset Registry Component (FARCOMP) table contains component level information of both Acquisitions and Betterments. Betterments are considered new Components of a previously acquired asset. FARCOMP contains links to the Capital (Fixed) Asset Registry Header (FARHDR) and Capital (Fixed) Asset Registry Accounting (FARACTG) pages that contain detail information about an assets header and accounting lines respectively.

By clicking the Expand All button the rest of the component information can be viewed; Asset Classification & Location, Asset Details, Specifications, Acquisition/Disposition Details, Valuation/Reorganization Details, Depreciation, Balance Sheet Account, Internal Sale Details and Fixed Asset Intent Reference.

Within the Capital (Fixed) Asset Registry component table, you will see a link at the bottom of the screen that will take us to the Capital (Fixed) Asset Registry Accounting table.

![](_page_6_Picture_32.jpeg)

# **Capital (Fixed) Asset Registry Accounting (FARACTG)**

This page is used as the central repository of Advantage Capital (Fixed) Assets Accounting information. This Capital (Fixed) Asset Registry Accounting (FARACTG) table contains accounting level information of both Acquisitions and Betterments. Betterments are considered new Components of a previously acquired asset. FARACTG contains links to the Capital (Fixed) Asset Registry Header (FARHDR) and Capital (Fixed) Asset Registry Component (FARCOMP) pages that contain detail information about an assets header and component lines respectively.

![](_page_7_Picture_33.jpeg)

General accounting information is in the General Information section. The Capital (Fixed) Asset Number, Component Number, Accounting Line Amount, Accumulated Depreciation, Net Book Value, Selling Price, and Historic Asset Cost.

The Funding information is in the **Fund Accounting** section.

Detail accounting information is in the **Detail Accounting** section.